# **PostGreSQL**

#### **Introduction**

# **Pré-requis**

#### **Installation**

Pourinstaller ce logiciel, Installez les paquets **[postgresql,php5-pgsql,phppgadmin](#page--1-0)** ou en ligne de commande :

```
$ sudo apt install sudo apt-get install postgresql php5-pgsql phppgadmin
```
[Acceptez d'installer tous les paquets et attendez quelques minutes. Après un certain temps, il](http://www.nfrappe.fr/doc-0/lib/exe/detail.php?id=logiciel%3Asql%3Apostgresql%3Astart&media=materiel:nanopc:raspi:start-postgresql-1.png) [s'affiche :](http://www.nfrappe.fr/doc-0/lib/exe/detail.php?id=logiciel%3Asql%3Apostgresql%3Astart&media=materiel:nanopc:raspi:start-postgresql-1.png)

```
Configuring postgresgl.conf to use port 5432...
update-alternatives: utilisation de « /usr/share/postgresql/9.1/man/man1/postmas
ter.l.gz » pour fournir « /usr/share/man/manl/postmaster.l.gz » (postmaster.l.gz
 en mode automatique
 ok ] Starting PostgreSQL 9.1 database server: main.
 aramétrage de postgresql (9.1+134wheezy4) ...
pi@framboise ~ 5
```
# **Configuration**

Tout d'abord, nous allons créer un utilisateur pour gérer les bases.

Lancez l'outil d'administration de PostgreSQL en tant qu'utilisateur **postgres** :

```
$ sudo -u postgres psql
```

```
pi@framboise ~ $ sudo -u postgres psgl
psql (9.1.12)
Saisissez « help » pour l'aide.
postgres=#
```
Créez l'utilisateur **pgadmin** (par exemple) en lui donnant un mot de passe :

```
$ create role pgadmin login encrypted password 'XXXXXXXX' superuser
noinherit createdb createrole;
```
Nous pouvons désormais nous connecter sur **phppgadmin** avec cet utilisateur pour toutes les opérations.

#### **Configuration du serveur (Lighttpd)**

éditez avec les droits d'administration le fichier **/etc/lighttpd/conf-available/50-vhostphppgadmin.conf** pour y écrire :

[/etc/lighttpd/conf-available/50-vhost-phppgadmin.conf](http://www.nfrappe.fr/doc-0/doku.php?do=export_code&id=logiciel:sql:postgresql:start&codeblock=0)

```
...
alias.url += ( "/phppgadmin" => "/usr/share/phppgadmin/")
```
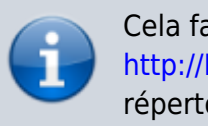

Cela fait pointer l'adresse [http://RACINE\\_DU\\_SERVEUR/phppgadmin](#page--1-0) sur le bon répertoire.

Activez-le :

\$ sudo lighty-enable-mod vhost-phppgadmin

Dans le fichier /etc/lighttpd/lighttpd.conf, assurez-vous que le module **mod\_alias** est décommenté (donc activé)

Lancez la commande :

```
$ sudo lighty-enable-mod
```
et vérifiez que les modules **fastcgi** et **cgi** sont activés. Sinon, activer ceux qui manquent.

Redémarrez le serveur :

\$ sudo service lighttpd restart

## **Utilisation**

Lancez l'application via le tableau de bord via le terminal

# **Désinstallation**

Pour supprimer cette application, il suffit de supprimer son paquet. Selon la méthode choisie, la configuration globale de l'application est conservée ou supprimée. Les journaux du système, et les fichiers de préférence des utilisateurs dans leurs dossiers personnels sont toujours conservés.

# **Voir aussi**

**(fr)** [http://](#page--1-0)

Basé sur « [Article](#page--1-0) » par Auteur.

From: <http://www.nfrappe.fr/doc-0/> - **Documentation du Dr Nicolas Frappé**

Permanent link: **<http://www.nfrappe.fr/doc-0/doku.php?id=logiciel:sql:postgresql:start>**

Last update: **2022/08/13 21:57**

 $\pmb{\times}$